11.0.4 Beschreibung "Software- Update" oder "Erstinbetriebnahme" für das "Bedienteil- Display P01" CM600- CM1600 und CM650- CM1650

11.0.4 Description of "Software Update" or "Initial Start-Up" for the "Operating Panel- Display P01" CM600- CM1600 and CM650- CM1650

## Adapterkabel  $1.1$

Adapterkabel zur Programmierung des Displays:

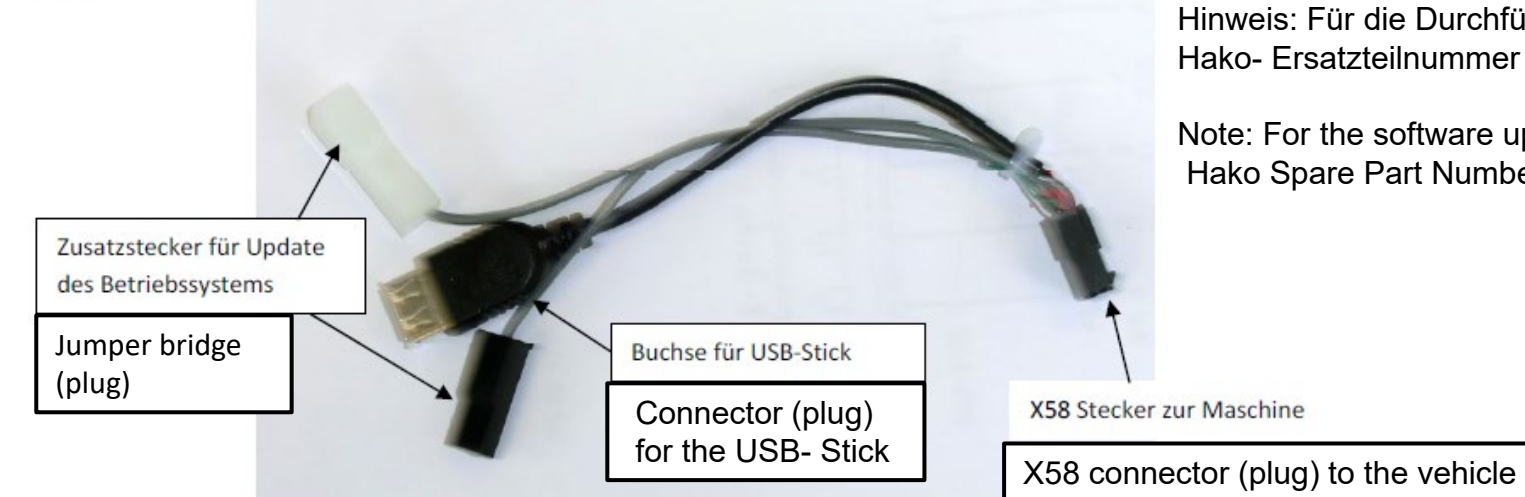

Hinweis: Für die Durchführung des Software Updates wird das Adapterkabel mit der Hako- Ersatzteilnummer **00009750** und ein USB- Stick benötigt.

Note: For the software update of the display a adapter cable with the Hako Spare Part Number **00009750** and a USB is required.

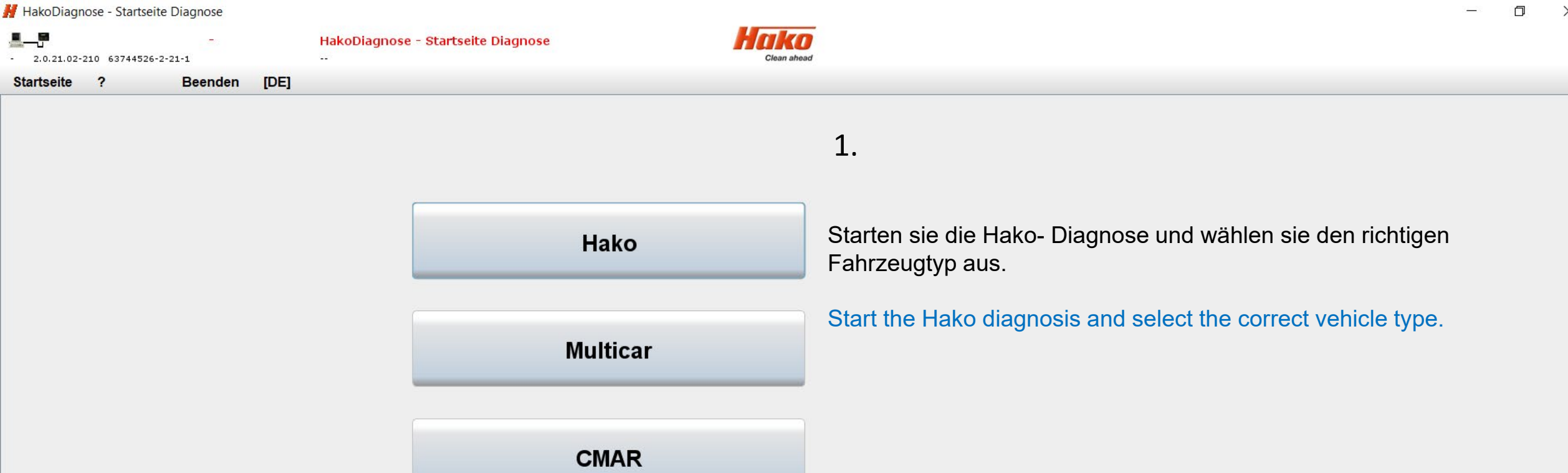

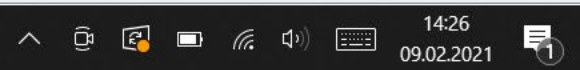

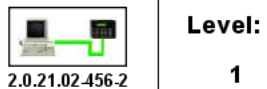

**Bugcodierung** 

**目** 

H.

夏

 $\bullet$ 

 $\boldsymbol{\Omega}$ 

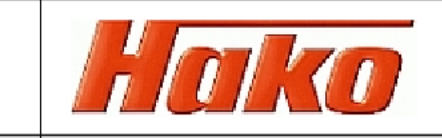

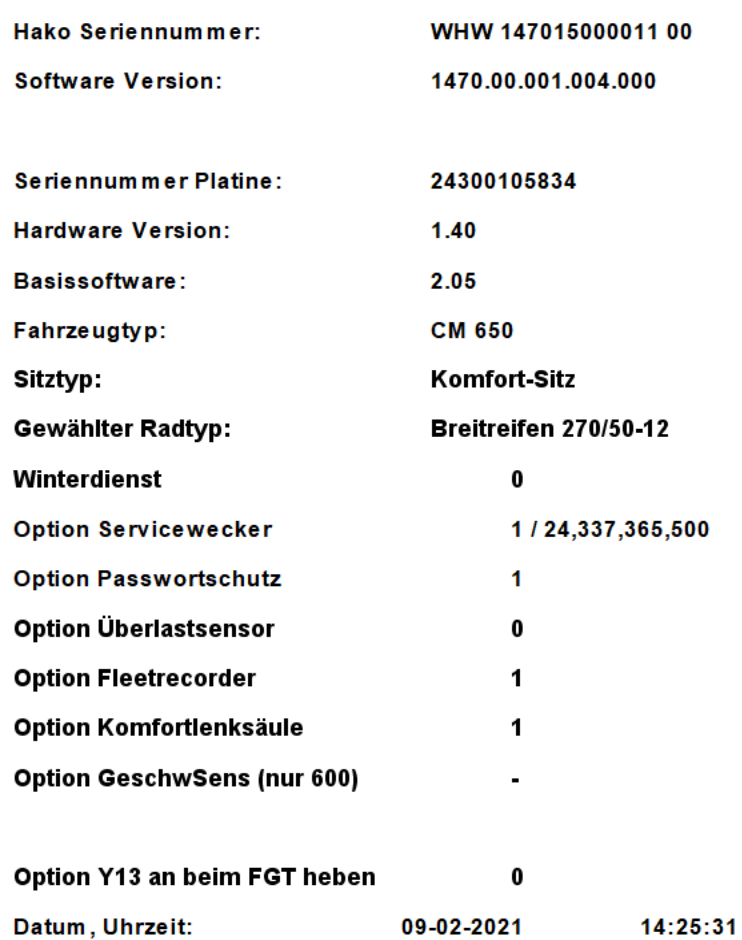

 $\mathbf 0$ 

 $\mathbf{x}$ 

**Keine Codierung** 

 $\lambda$  H

 $\mathbf{H}$ 

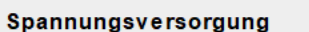

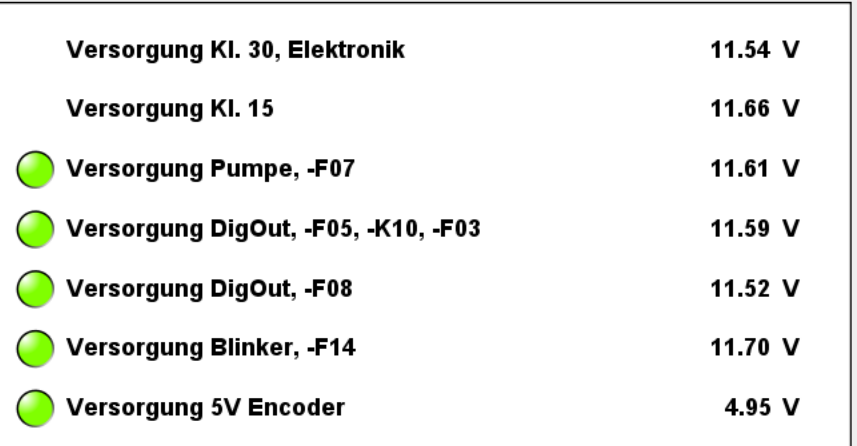

## Startfreigabe

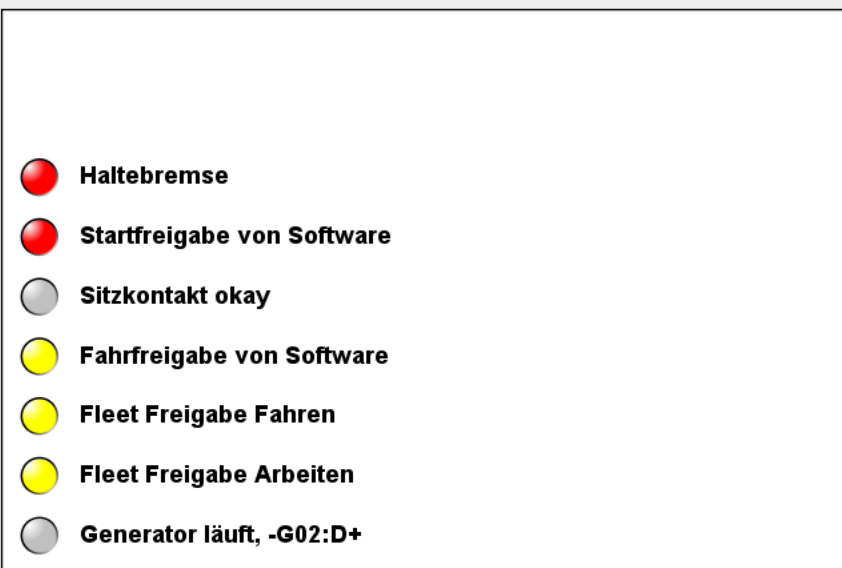

 $\frac{14:27}{09.02.2021}$ 

 $\begin{picture}(150,10) \put(0,0){\line(1,0){10}} \put(15,0){\line(1,0){10}} \put(15,0){\line(1,0){10}} \put(15,0){\line(1,0){10}} \put(15,0){\line(1,0){10}} \put(15,0){\line(1,0){10}} \put(15,0){\line(1,0){10}} \put(15,0){\line(1,0){10}} \put(15,0){\line(1,0){10}} \put(15,0){\line(1,0){10}} \put(15,0){\line(1,0){10}} \put(15,0){\line($ 

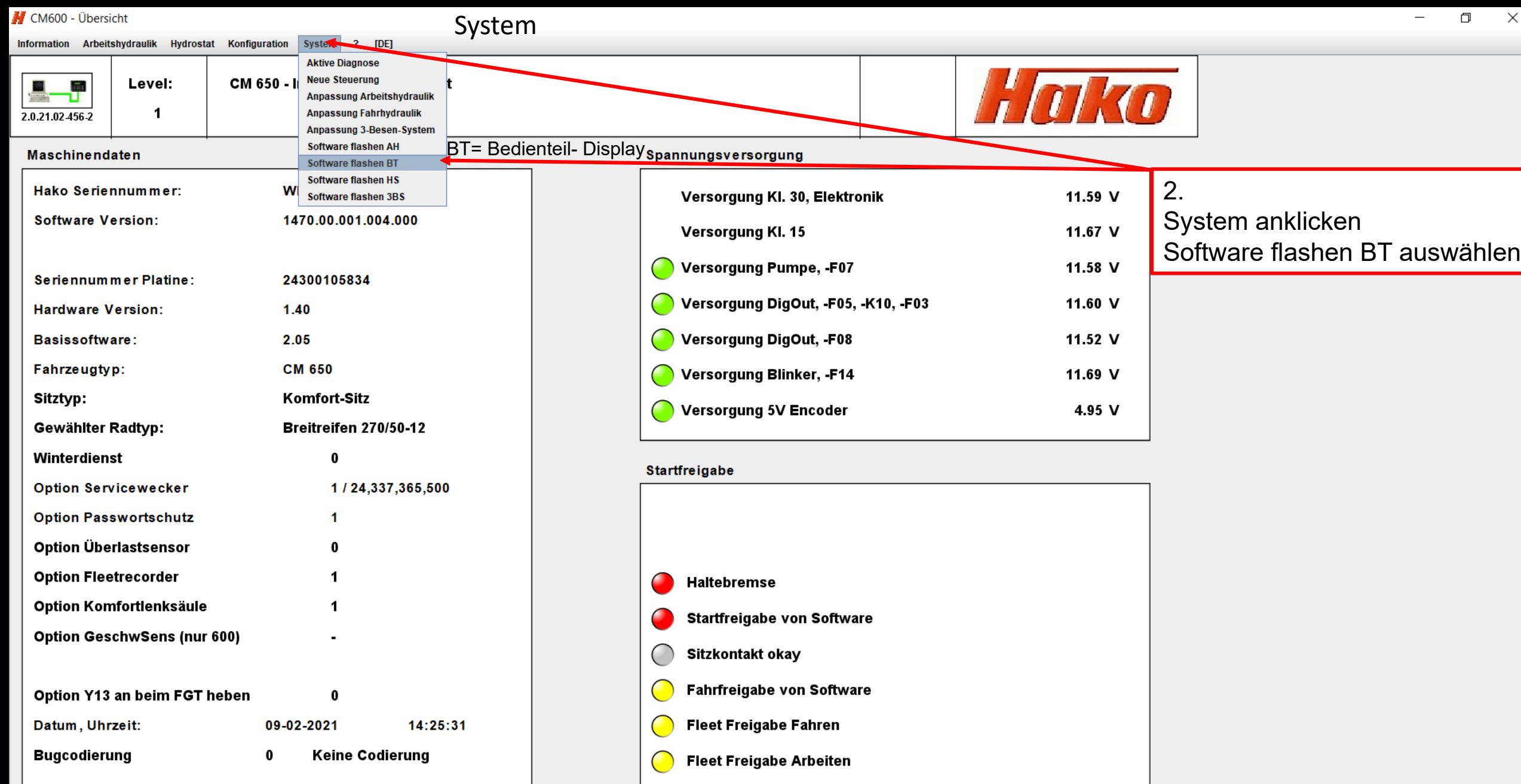

 $\overline{\bigcirc}$ Generator läuft, -G02:D+

HESCOPY H

 $\begin{picture}(100,10) \put(0,0){\line(1,0){100}} \put(15,0){\line(1,0){100}} \put(15,0){\line(1,0){100}} \put(15,0){\line(1,0){100}} \put(15,0){\line(1,0){100}} \put(15,0){\line(1,0){100}} \put(15,0){\line(1,0){100}} \put(15,0){\line(1,0){100}} \put(15,0){\line(1,0){100}} \put(15,0){\line(1,0){100}} \put(15,0){\line(1,0){100}}$ 

M CM600 - Overview

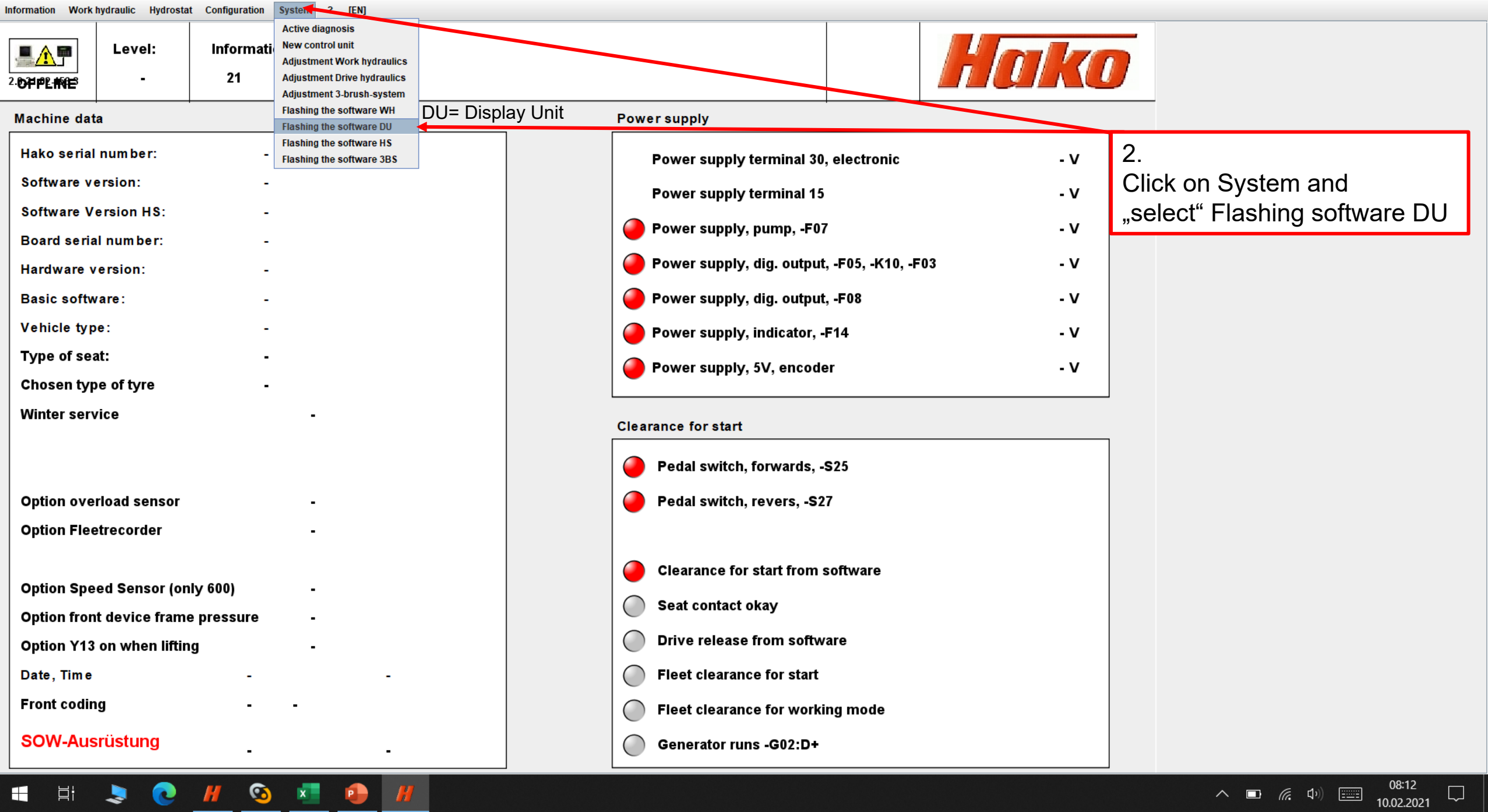

 $\begin{matrix} - & \Box \Box \end{matrix}$ 

us.

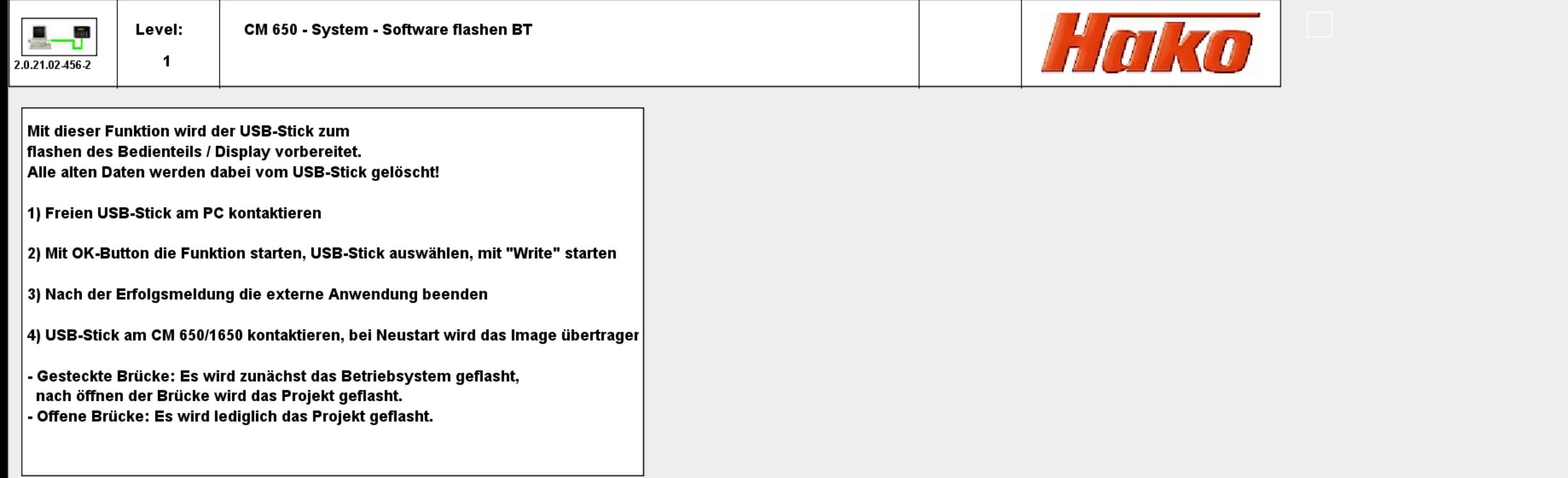

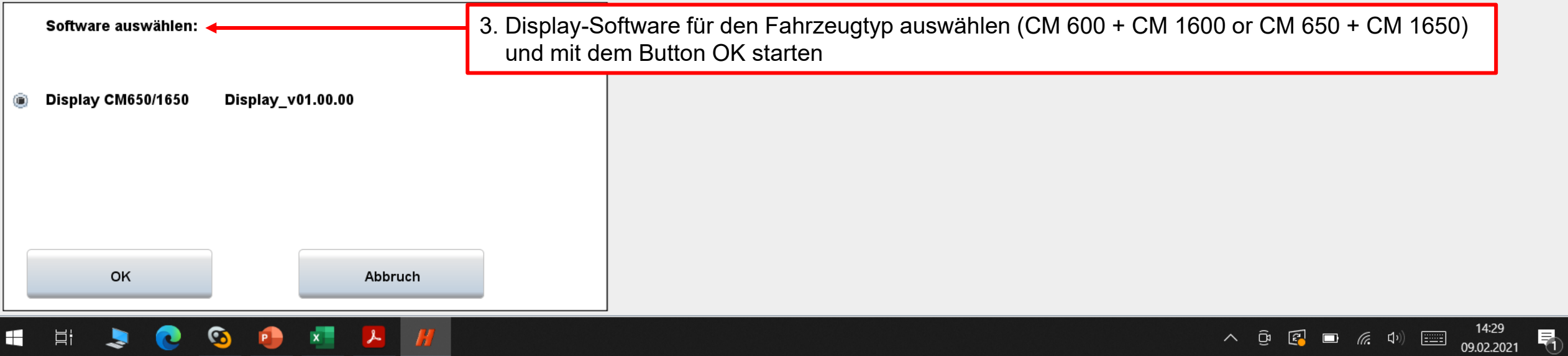

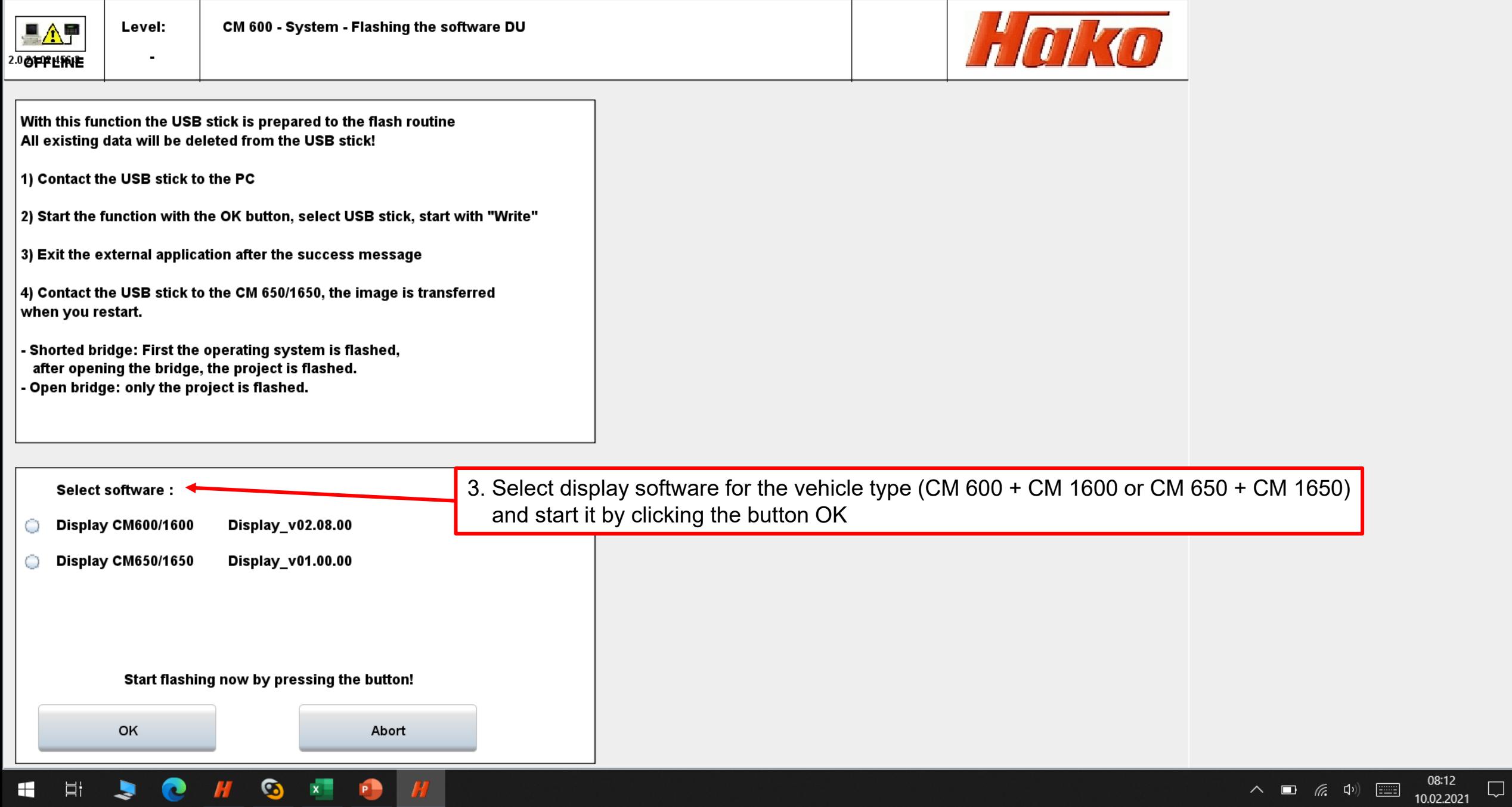

HHJOOON A H

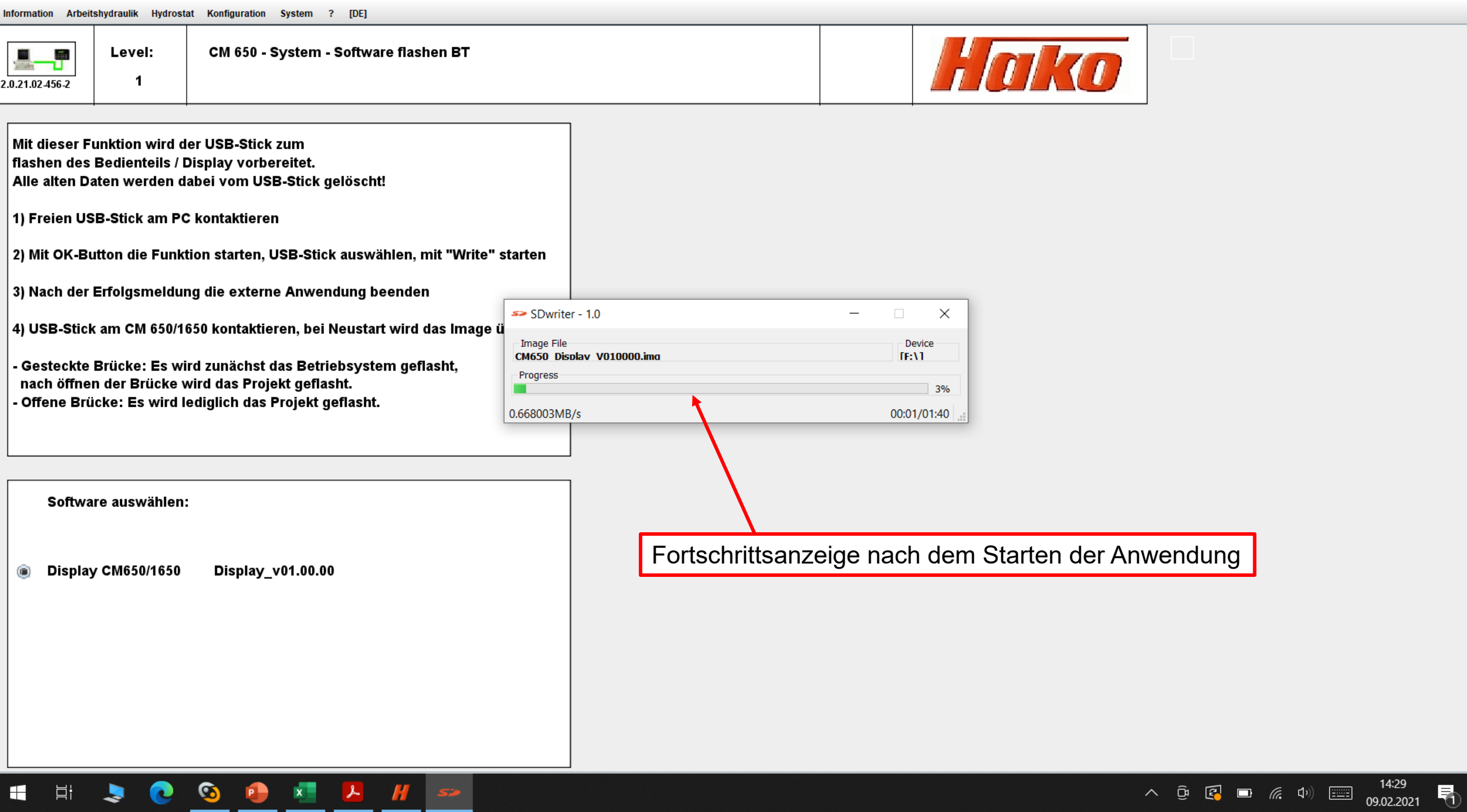

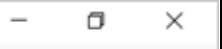

 $\sim$  **a** (k d<sup>j)</sup> **c** (3:12)

 $\hfill \Box$ 

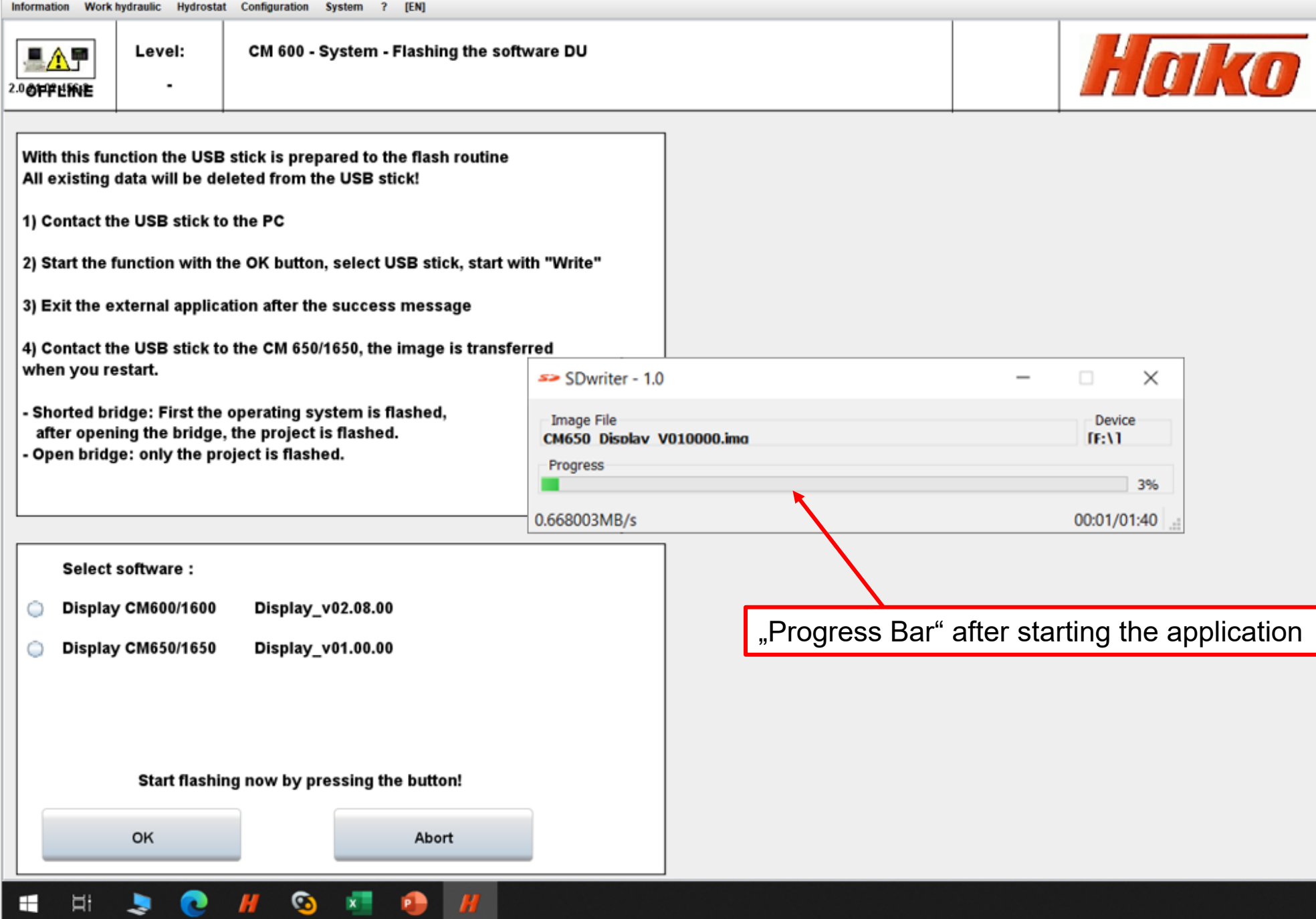

Information Arbeitshydraulik Hydrostat Konfiguration System ? [DE]

 $\mathbf{1}$ 

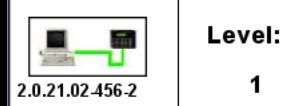

CM 650 - System - Software flashen BT

Hako

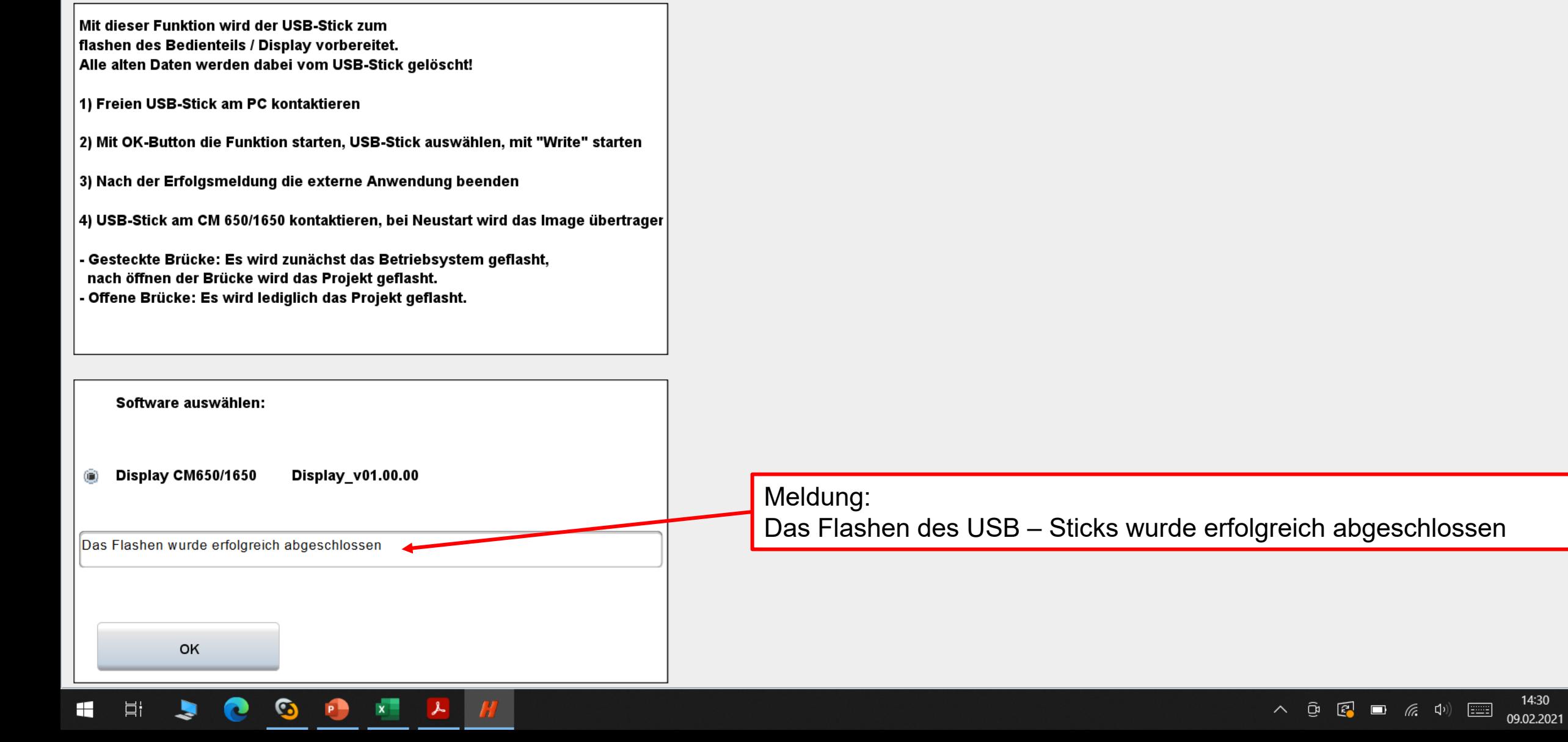

勖

Information Work hydraulic Hydrostat Configuration System ? [EN]

**SID A G & B A** 

 $\wedge$  **i** (k d<sup>1</sup>)  $\overline{z}$  (38.12 a)

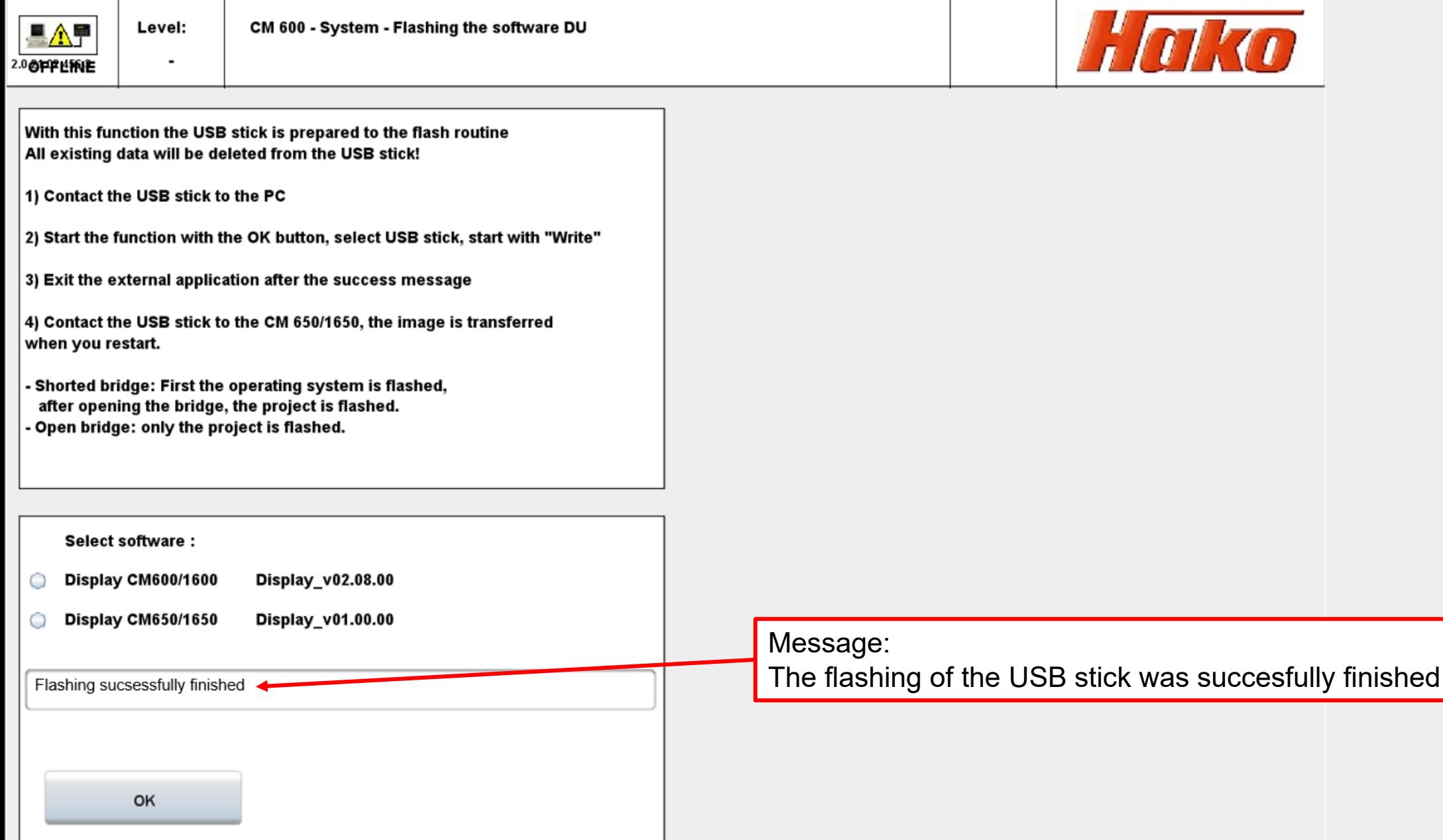

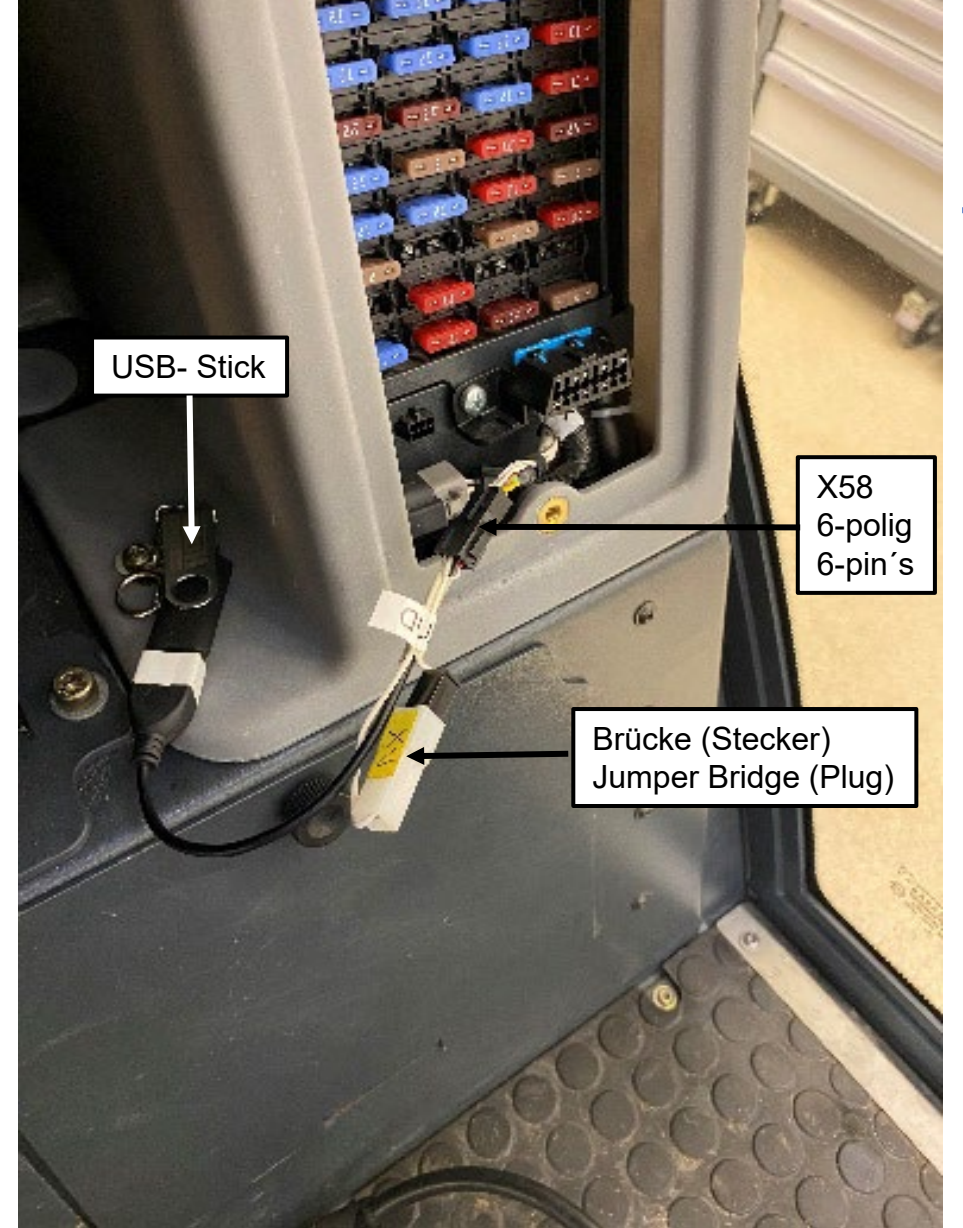

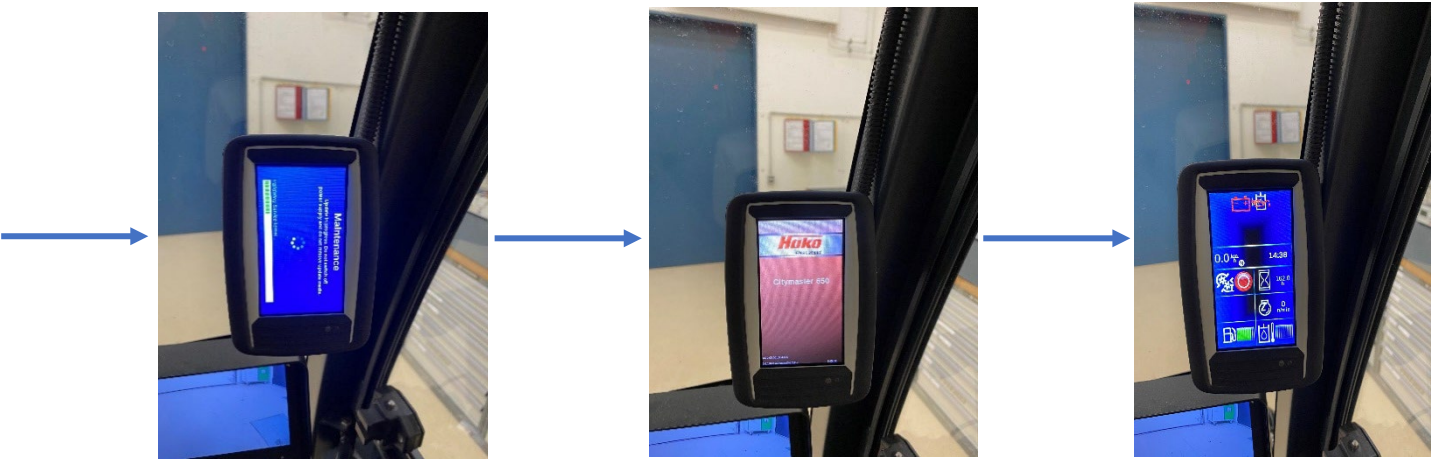

4. Verbinden sie den USB - Stick mit dem Adapterkabel am Stecker X58 mit dem Fahrzeug (CM 600- CM1600) oder CM 650- CM 1650).

Starten sie das Software Update (Zündung einschalten) mit gesteckter Brücke (Stecker verbunden) am Adapterkabel. Es wird zuerst das Betriebssystem des Displays geflasht.

Wenn das Betriebssystem erfolgreich aufgespielt wurde, muss die Brücke (Stecker) getrennt werden um das Projekt aufspielen. Nach einen erfolgreichen Update erscheint die normale Displayanzeige des Fahrzeugs.

4. Connect the USB stick with the adapter cable at connector X58 to the vehicle (CM 600- CM1600) or CM 650- CM 1650).

Start the software update (Switch ignition on) with the jumper (plug) plugged in on the adapter cable. The operating system of the display is flashed first.

When the operating system has been successfully installed, disconnect the jumper (plug) and install the project. After a successful update, the normal display of the vehicle appears.

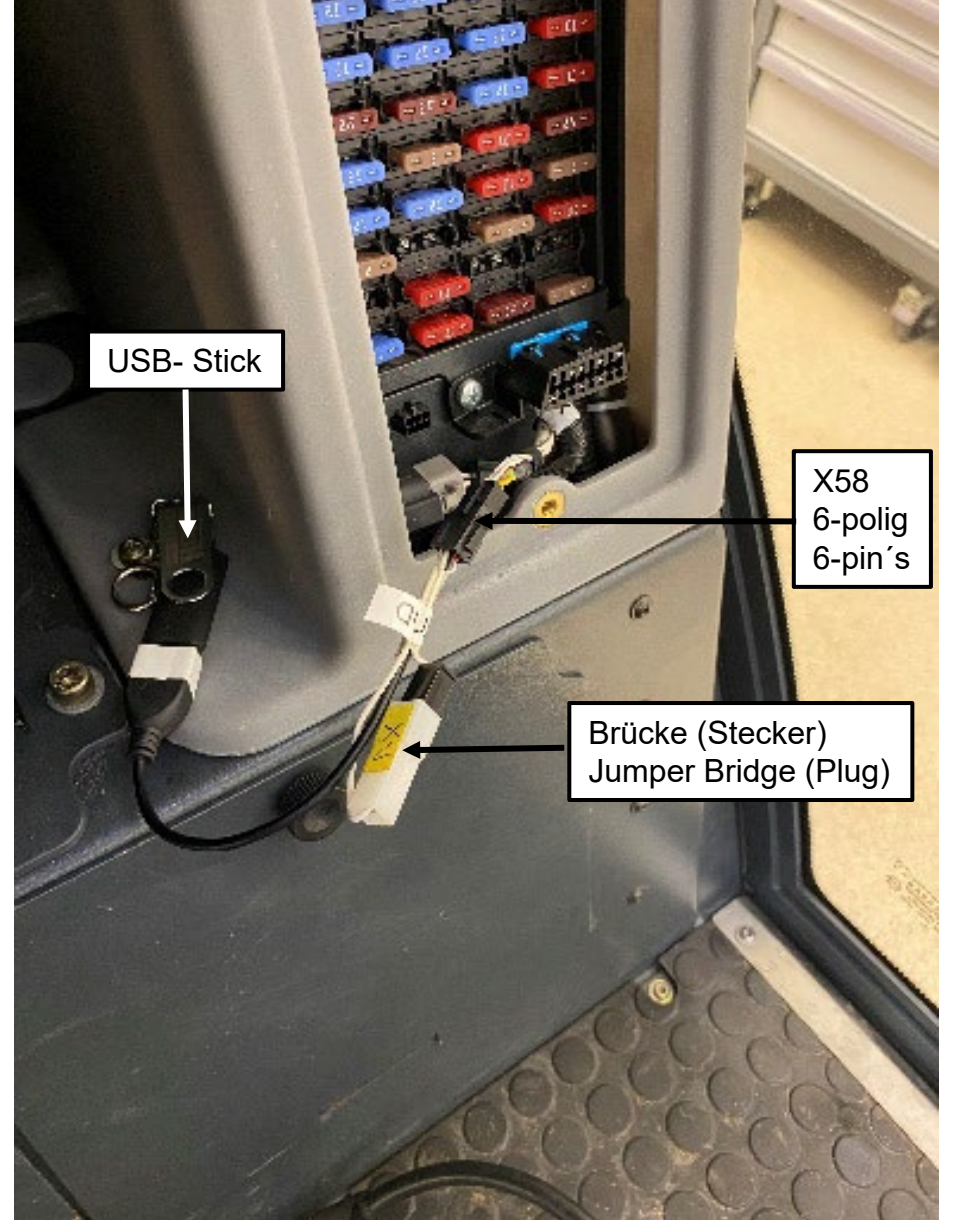

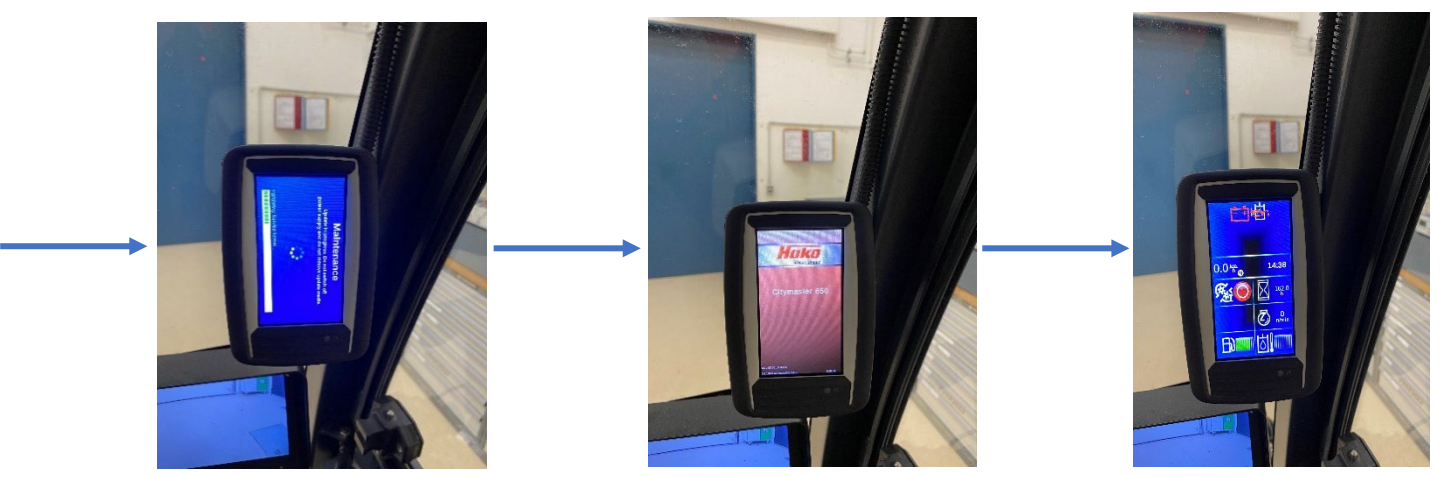

## Hinweis:

Falls der Flashvorgang unterbrochen wird, die Anzeige im Display stoppt oder andere Abweichungen auftreten, gehen sie wie folgt vor:

- Lassen sie den USB- Stick und das Kabel an der Steckdose X58 gesteckt
- Verbinden Sie den Brückenstecker am Kabel erneut
- Trennen sie den Stecker am Display P01 bei eingeschalteter Zündung
- Warten sie 30 Sekunden und verbinden den Stecker wieder mit dem Display P01
- Der Flashvorgang startet erneut.

Oder ziehen sie die Sicherung für das Display, warten sie 30 Sekunden, danach stecken sie die Sicherung wieder an ihren Steckplatz und starten den Flashvorgang erneut.

Kann der Flashvorgang auch nach mehrmaligen Versuchen durch Trennen des Stecker vom Display P01 nicht fehlerfrei durchgeführt werden prüfen sie:

- Ob der USB- Stick nur die Datei für das Display enthält! Es dürfen keine anderen Dateien auf dem USB - Stick vorhanden sein!
- Ob der USB Stick defekt ist. Wiederholen sie den Vorgang mit einem neuen und leeren USB - Stick.
- Ob Beschädigungen am Kabel vorhanden sind (unterbrochene Kabel usw.)

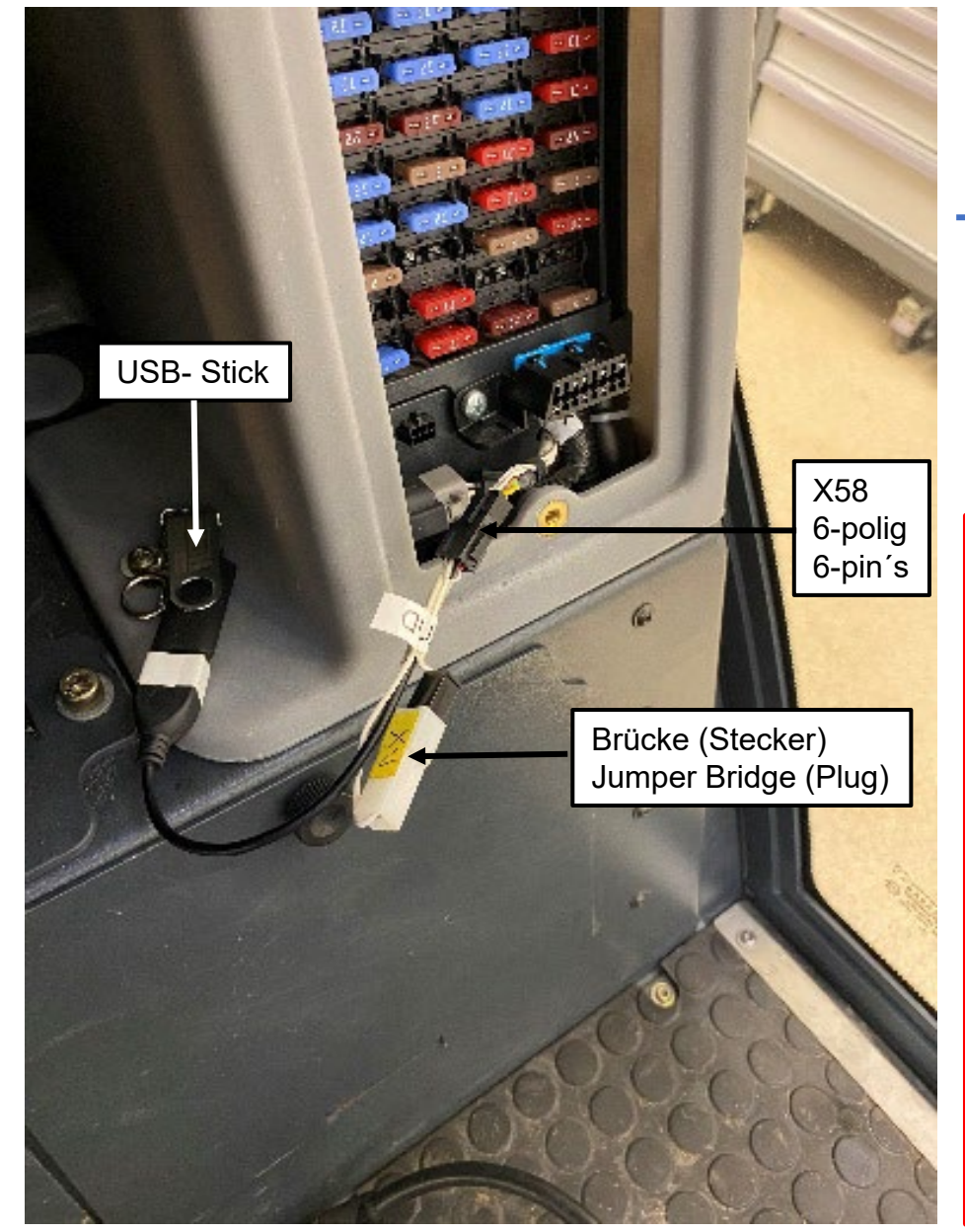

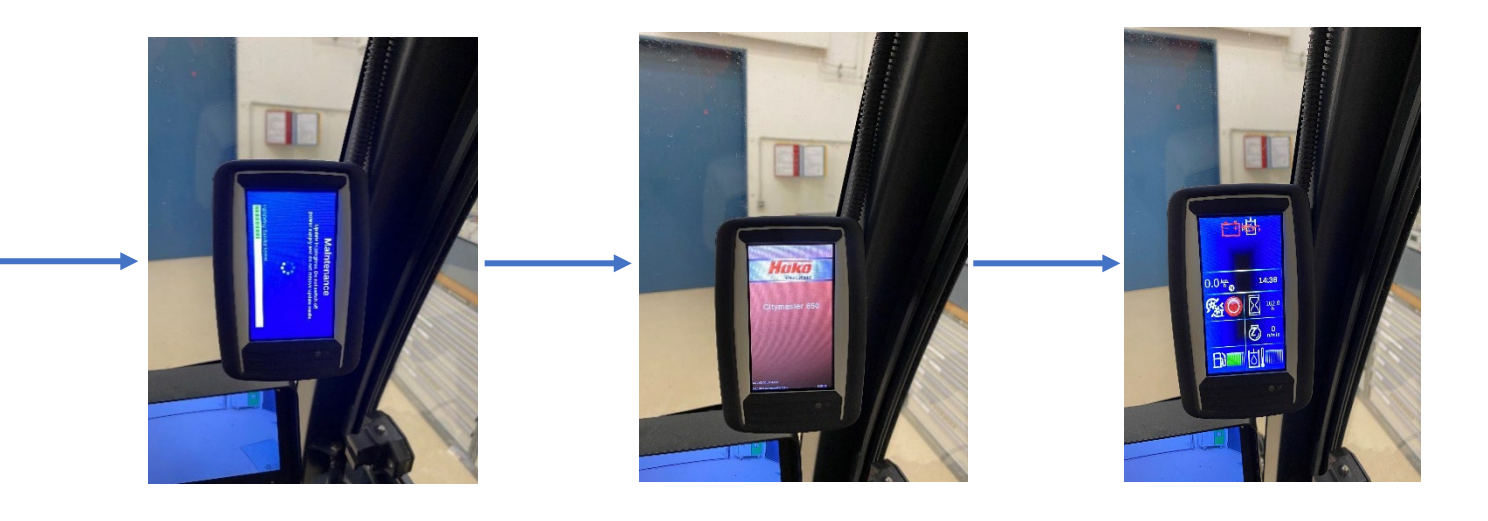

## Hint:

If the flashing process is interrupted, the display stops or other deviations occur, proceed as follows:

- Leave the USB stick and the cable plugged into the socket X58
- Reconnect the jumper plug on the cable
- Disconnect the plug from the display P01 with the ignition switched on.
- Wait 30 seconds and connect the plug to the display.
- The flashing process starts again.

If the flashing process cannot be carried out without errors even after several attempts by disconnecting the plug from the display P01, check:

- Whether the USB stick contains only the file for the display. There must be no other files on the USB stick!
- Whether the USB stick is defective. Repeat the procedure with a new and empty USB stick.
- Whether there is damage to the cable (broken cable, etc.).